# **Aplikace pro správu databáze skladeb a tvorbu hodin pro indoor cycling**

Application for managing a database of songs and creating classes for indoor cycling

Lukáš Svoboda

Bakalářská práce 2010

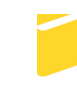

Univerzita Tomáše Bati ve Zlíně Fakulta aplikované informatiky

Univerzita Tomáše Bati ve Zlíně Fakulta aplikované informatiky akademický rok: 2009/2010

# ZADÁNÍ BAKALÁŘSKÉ PRÁCE

(PROJEKTU, UMĚLECKÉHO DÍLA, UMĚLECKÉHO VÝKONU)

Jméno a příjmení: Lukáš SVOBODA Osobní číslo: A07487 Studijní program: B 3902 Inženýrská informatika Studijní obor: Informační a řídicí technologie

Téma práce: Aplikace pro správu databáze skladeb a tvorbu hodin pro indoor cycling

Zásady pro vypracování:

- 1. Vypracuite literární rešerši na téma Databáze hudby a programy pro její přehrávání.
- 2. Popište jak souvisí hudba s indoor cyclingem a jaké parametry u hudby sledujeme.

 $\epsilon_{\rm{max}}$ 

- 3. Navrhněte aplikaci pro ukládání skladeb do databáze obsahující doplňkové informace o skladbě (základní info o písni, rpm, styl z hlediska indoor cyclingu atd.).
- 4. Vytvořte modul pro snadnou tvorbu hodin indoor cyclingu.
- 5. Výsledný produkt vyzkoušejte při vytvoření tří vzorových hodin.

Rozsah bakalářské práce: Rozsah příloh: Forma zpracování bakalářské práce: tištěná/elektronická

#### Seznam odborné literatury:

- 1. MACH, Jakub. PHP pro úplné začátečníky. 2. přeprac. vyd. Brno : Computer Press, a.s, 2006. 168 s. ISBN 80-251-1248-9.
- 2. LAURA, Thomson, GILMORE, William, WELLING, Luke. PHP a MySQL: rozvoj webových aplikací. Martin Minář, Libor Jelínek. 1. vyd. Praha : Softpress s.r.o, 2002. 720 s., CD-ROM. ISBN 80-86497-20-8.
- 3. KOSEK, Jiří. PHP Tvorba interaktivních internetových aplikací: Podrobný průvodce. Václav Urban; Adéla Bělovská. 1. vyd. Praha : Grada Publishing, spol. s.r.o, 1998. 492 s. Dostupný z WWW: [http://www.kosek.cz/php/php-tvorba-interaktivnich-internetovych-aplikaci.pdf]. ISBN 80-7169-373-1.
- 4. DAVID. Sportujeme.sk [online]. c2002-2010 [cit. 2003-08-25]. Dostupný z WWW: [http://www.sportujeme.sk/fitness/spinning-schwinn-indoor-cycling].
- 5. NEPORENT, Liz, CHIOCCHI, Nancy. Spinning 101 Ionlinel. c2000-2009, Reviewed on: April 27, 2001 [cit. 2001-04-27]. Dostupný z WWW: Ihttp://yourtotalhealth.ivillage.com/diet-fitness/spinning-101.html?pageNum=11.

Vedoucí bakalářské práce:

Datum zadání bakalářské práce: Termín odevzdání bakalářské práce: 1. června 2010

Ing. Tomáš Sysala, Ph.D. Ústav automatizace a řídicí techniky 5. března 2010

Ve Zlíně dne 5. března 2010

prof. Ing. Vladimí děkan

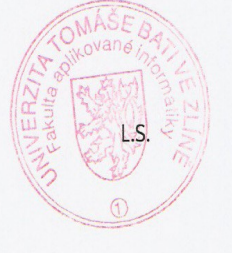

doc. Ing. Ivan Zelinka, Ph.D. ředitel ústavu

## **ABSTRAKT**

Cieľom bakalárnej práce je vytvorenie aplikácie pre správu databáze skladieb a tvorbu indoor cycling hodín. V práci sa budem venovať vplyvu hudby na indoor cycling a popisovať jednotlivé parametre hudby (interpret, skladba, rpm,...) . Spomeniem aj databázy hudby a spôsoby ich prehrávania. V praktickej časti sa zamerám na aplikáciu, ktorá bude ukladať skladby do databázy.Tá bude obsahovať doplňujúce informácie o jednotlivých skladbách. Aby sa funkcionalita aplikácie zvýšila, pridám do nej modul, ktorý bude služiť na jednoduchú tvorbu indoor cycling hodín. Spomínaná aplikácia s modulom bude robená v programovacom jazyku PHP a MySQL.

Kľúčové slová: indoor cycling, hudba, databáza hudby, rpm, aplikácia, modul, PHP, MySQL

### **ABSTRACT**

The goal of my bachelor labour is creating an application for managing a database of songs and creating indoor cycling classes. In labour I will indicate how music influences indoor cycling. I will also mention song parameters (e.g. Author, name of song, rpm,...) and databases of songs to show how they can be played. In the practical part of labour I will focus on the application, which will save songs to the database. It contains individual information about songs. Due to the increase features of the application, a module will be added to ensure the simple creation of indoor cycling classes. This whole application with a module will be created in programming language PHP and MySQL.

Keywords: indoor cycling, music, database of music, rpm, aplication, module, PHP, MySQL

Chcel by som sa poďakovať môjmu konuzultantovi Ing. Tomášovi Sysalovi, Ph.D., ktorý ma viedol, usmerňoval a dával cenné rady pri tvorbe bakalárnej práce.

#### **Prohlašuji, že**

- beru na vědomí, že odevzdáním bakalářské práce souhlasím se zveřejněním své práce podle zákona č. 111/1998 Sb. o vysokých školách a o změně a doplnění dalších zákonů (zákon o vysokých školách), ve znění pozdějších právních předpisů, bez ohledu na výsledek obhajoby;
- beru na vědomí, že bakalářská práce bude uložena v elektronické podobě v univerzitním informačním systému dostupná k prezenčnímu nahlédnutí, že jeden výtisk bakalářské práce bude uložen v příruční knihovně Fakulty aplikované informatiky Univerzity Tomáše Bati ve Zlíně a jeden výtisk bude uložen u vedoucího práce;
- byl/a jsem seznámen/a s tím, že na moji bakalářskou práci se plně vztahuje zákon č. 121/2000 Sb. o právu autorském, o právech souvisejících s právem autorským a o změně některých zákonů (autorský zákon) ve znění pozdějších právních předpisů, zejm. § 35 odst. 3;
- beru na vědomí, že podle § 60 odst. 1 autorského zákona má UTB ve Zlíně právo na uzavření licenční smlouvy o užití školního díla v rozsahu § 12 odst. 4 autorského zákona;
- beru na vědomí, že podle § 60 odst. 2 a 3 autorského zákona mohu užít své dílo –bakalářskou práci nebo poskytnout licenci k jejímu využití jen s předchozím písemným souhlasem Univerzity Tomáše Bati ve Zlíně, která je oprávněna v takovém případě ode mne požadovat přiměřený příspěvek na úhradu nákladů, které byly Univerzitou Tomáše Bati ve Zlíně na vytvoření díla vynaloženy (až do jejich skutečné výše);
- beru na vědomí, že pokud bylo k vypracování bakalářské práce využito softwaru poskytnutého Univerzitou Tomáše Bati ve Zlíně nebo jinými subjekty pouze ke studijním a výzkumným účelům (tedy pouze k nekomerčnímu využití), nelze výsledky bakalářské práce využít ke komerčním účelům;
- beru na vědomí, že pokud je výstupem bakalářské práce jakýkoliv softwarový produkt, považují se za součást práce rovněž i zdrojové kódy, popř. soubory, ze kterých se projekt skládá. Neodevzdání této součásti může být důvodem k neobhájení práce.

#### **Prohlašuji,**

- že jsem na bakalářské práci pracoval samostatně a použitou literaturu jsem citoval. V případě publikace výsledků budu uveden jako spoluautor.
- že odevzdaná verze bakalářské práce a verze elektronická nahraná do IS/STAG jsou totožné.

Ve Zlíně …….………………. podpis diplomanta

# **OBSAH**

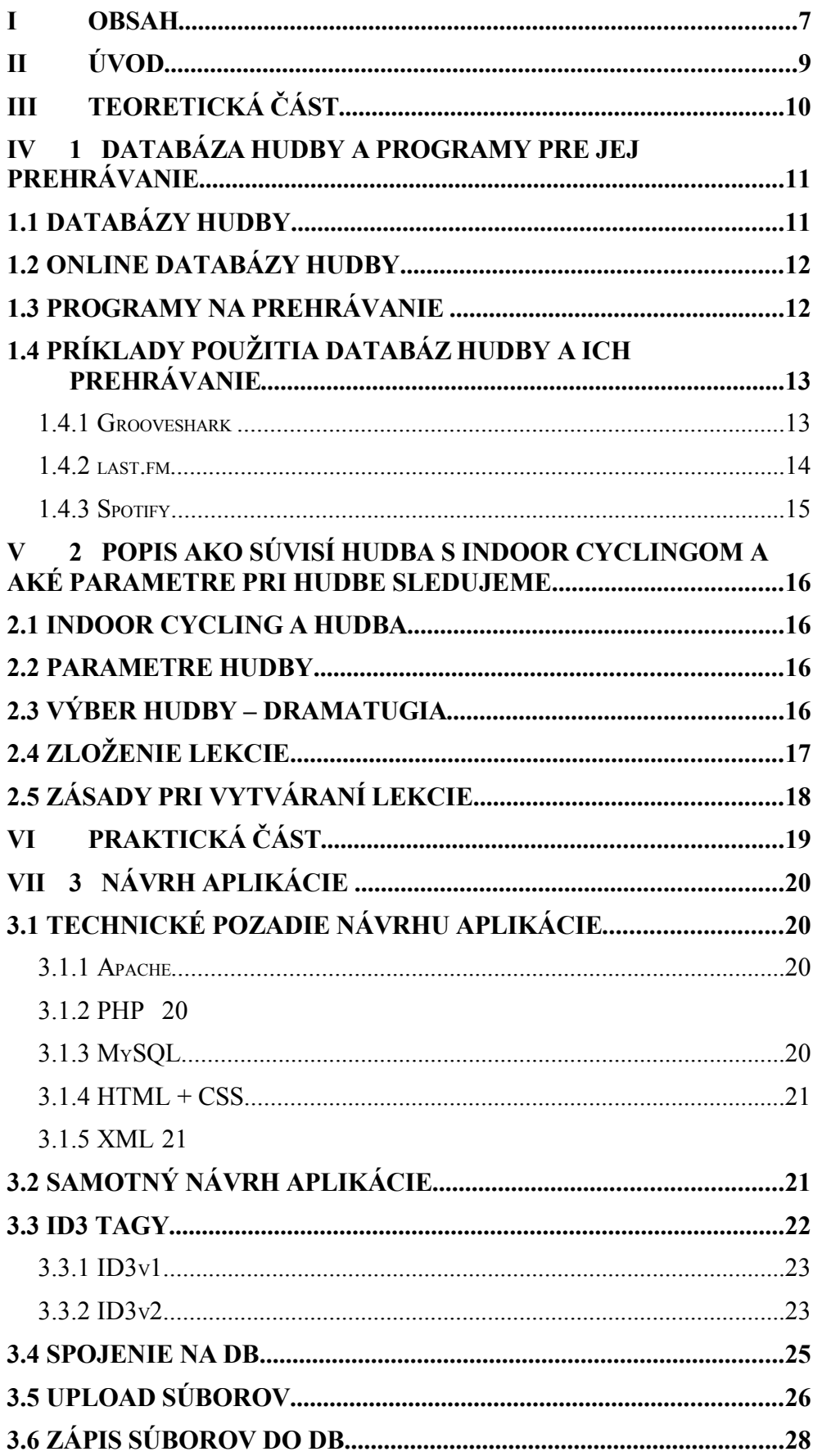

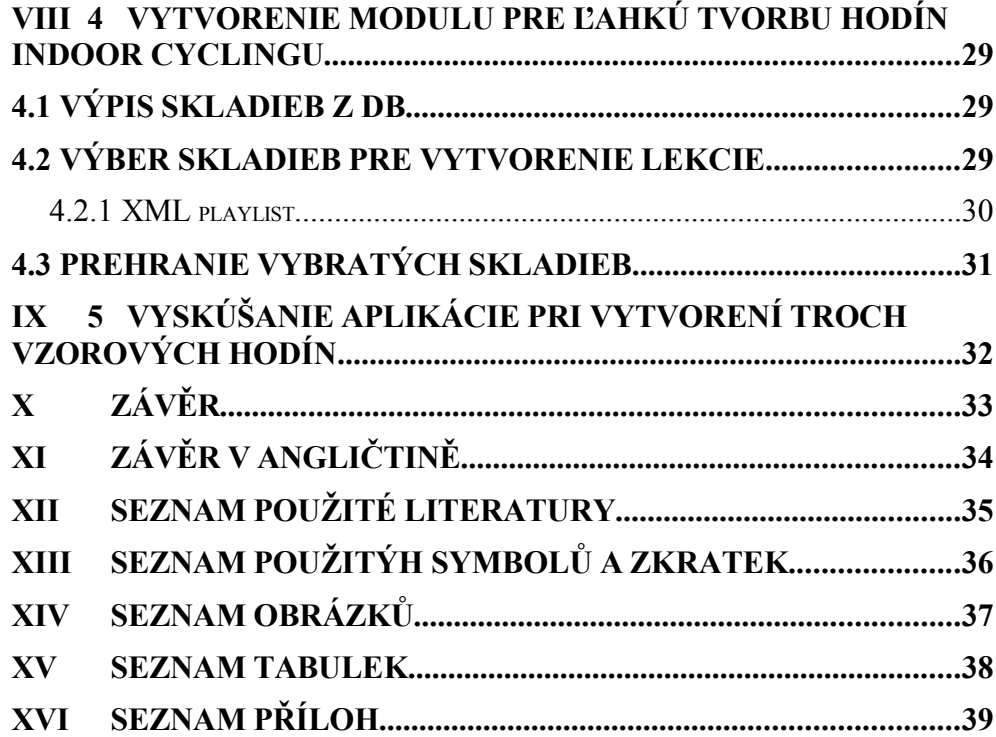

## **ÚVOD**

Žijeme v celkovo uponáhľanej dobe. Celý den presedíme za počítačom, žijeme v strese. Preto sa netreba čudovať, že ľudia sa snažia vyhľadávať rôzne činnosti ako sa zbaviť stresu. Najlepším spôsobom patrí podľa mňa šport. A vzhľadom k tomu, že ľudia sú rozdielni, tak si každý vyberá šport, ktorý obľubuje. Či už futbal, hokej, beh alebo stačí obyčajná chôdza na čerstvom vzduchu. Avšak existuje ešte jeden šport. Je to v poslednej dobe veľmi obľúbený a ľudmi vyhľadávaný Spinning® alebo tiež nazývaný aj indoor cycling. Pri definícii indoor cyclingu si pomôžem definíciou od autorov HNÍZDIL, KIRCHNER, NOVOTNÁ (1): Spinning® je kondičné cvičenie založené na jazde na špeciálnom stacionárnom bicykli. Koná sa v prostrediach fitcentier v rámci špecificky zameraného tréningového programu a prispieva k rozvoji a kultivácii zdatnosti, zdravia i výkonnosti. Inak povedané, Spinning® je skupinová jazda jednotlivcov na stacionárnych bicykloch, pod vedením odborne vyškoleného inštruktora a za doprovodu stimulujúcej hudby. Táto definícia mi je docela nápomocná, pretože pomocou nej chcem priblížiť, čo je náplňou mojej bakalárnej práce.

Ako bolo spomenuté, neodeliteľnou súčasťou každej spinningovej hodiny je hudba. Ja sa budem snažiť opísať databázy hudby, spôsoby jej prehrávania a i. Najhlavnejšou časťou bude spracovanie aplikácie, ktorá bude ukladať do dabatázy skladby. Každá skladba nesie o sebe určitú informáciu (dĺžka, interpret, meno,...). Pri výbere správnej skladby, je potrebné tieto parametre poznať. Je to z toho dôvodu, že každá skladba je vhodná na iný spôsob jazdy. Aby sa horeuvedenej aplikácii zvýšila využiteľnosť, vytvorím k nej modul, ktorý bude pomáhať vytvoriť zo skladieb z databázy kompletnú indoor cycling hodinu. Tzn. vybratie skladieb podľa zámeru hodiny. Samozrejmosťou je prehrávanie tejto hodiny.

Technológie použité pri vytváraní aplikácie a modulu sú PHP (PHP Hypertext Preprocesor), SQL (Structured Query Language) konkrétne v mojom prípade MySQL. Ďalšie okrajové technológie patria CSS, HTML, jQuery, Flash. Jednotlivé predstavenie použitých technológií budem podrobnejšie vysvetlovať v teoretickej časti bakalárnej práce o použitých technológiách. Samotná aplikácia v podstate pracuje ako webová stránka. Tzn. že sa k nej dá pristupovať cez protokol http. Na využitie potom už len treba webový prehliadač a buď pripojenie na internet (ak by celá aplikácia bola dostupná na internete), alebo na PC nainštalovaný WAMP alebo LAMP server, podľa operačného systému použvateľa, takže by sa k aplikácii pristupovalo cez localhost.

# I. TEORETICKÁ ČÁST

## <span id="page-10-1"></span>**1 DATABÁZA HUDBY A PROGRAMY PRE JEJ PREHRÁVANIE**

#### <span id="page-10-0"></span>**1.1 Databázy hudby**

Začiatky hudby siahajú už do praveku. Postupne sa vyvíjala cez starovekú hudbu. V starom Grécku predstavovala dôležitú súčasť vtedajšieho vzdelania. To malo za následok veľký hudobný prokrok v teórii hudby. Z gréckej hudby sa neskôr odvíjali iné typy hudby. Ďalšie delenie hudby by už však bolo nad rámec tejto práce, preto sa skôr presuniem do hudby 20. storocia. Avšak prvými riadkami tejto kapitoly som chcel len načrtnúť, že hudba prešla veľkým vývojom a trúfnem si povedať, že v každom období patrila medzi súčasť života ľudí. Tak je to aj v tejto dobe, v ktorej žijeme. Samozrejme porovnávať sučastnosť a minulosť nie je zrovna najlepšie. Už len z toho dôvodu, že žijeme v technickom svete, v ktorom máme veľa možností ako pristupovať k hudbe. Jedným zo spôsobov sú databázy hudby resp. hudobné databázy. Tu však treba dodať, že tieto databázy sa delia na online databázy a databázy, ktoré obsahujú údaje, fakty z histórie.

Do druhej menovanej skupiny patrí aj databáza "The Music Information Database (MID)" teda Databáza o hudobných informáciach. Ako sa uvádza na ich stránke http://www.musicinformationdatabase.com/ (2), je to svetovo najväčší zdroj pre presné dáta z histórie populárnej hudby, dostupné kdekoľvek na svete. Môže zaujať každého od človeka ktorý si hudbu vypočuje príležitostne až po toho, ktorého základom života je hudba, od lokálnych rádiových staníc až po globálne televízne siete. Od školských magazínov k národným novinám. MID poskytuje odpovede a riešenia pre všetky informácie ohladne hudby. V tejto databáze ako sama definícia napovedá, sú skôr údaje ako audiové nahrávky. Databáza je rozdelená do 9 kategórií:

- *Biografie*
- *Dáta o tabuľkový umiestneniach*
- *Hudobný kalendár*
- *Hudobné ocenenia (zoznamy vítažov, dátumy, miesta, ...)*
- *Strieborné, zlaté, platinové a diamantové ceny*
- *Hudobné novinky*
- *Dátumy narodení a úmrtí interpretov*
- *Top 10 zoznamov*
- *Hudobné zaujímavosti*

V podstate, každý kto má vo svojom počítači hudobné súbory, si môže spraviť svoju vlastnú hudobnú databázu.

V nasledujúcich kapitolách bližšie rozoberiem normálne ale i online hudobné databázy, programy na ich prehrávanie a samozrejme spomeniem aj pár skutočných príkladov.

### <span id="page-11-1"></span>**1.2 Online databázy hudby**

Oproti horespomenutým hudobným databázam, majú tieto tú výhodu, že umožňujú užívateľom prehrávať skladby z databázy. Ďalej môžu poskytovať doplňujúce informácie o skladbách. V niektorých prípadoch sa dajú skladby kúpiť. Buď cez amazon alebo iTunes. Aby som však bol presný, čo sa týka definície, uvediem definíciu wikipedie (3): Online hudobné databázy ponúkajú hudobný streaming celých skladieb. Tieto služby ponúkajú počúvanie bez toho, aby poslucháč vlastnil zdrojový súbor. Hudobný streaming je však limitovaný počtom zariadení pripojených do Internetu, ale na druhej strane, je to lacnejšie ako kupovať hudobné súbory, dokonca niektoré tieto databázy umožňujú využívanie služieb bezplatne. Sú to väčšinou "web – based" riešenia, ktoré okrem spomínaných vlastností ešte poskytujú internetové rádiové vysielanie. Tak isto je možné pridávať skladby, vytvárať si svoje playlist – y, atď. Medzi najznámejšie online hudobné databázy patria grooveshark.com, last.fm, pandora.com, spotify.com atď. Platené napríklad iTunes, amazon a iné.

#### <span id="page-11-0"></span>**1.3 Programy na prehrávanie**

V prípade normálnych hudobných databáz, sú dostupné rôzne softwareové riešenia na manažovanie hudobných databáz. Buď sú platené, alebo freewareové. Program Music Library je plne podporujúca aplikácia pre hudobné databázy. Umožňuje vytváranie zoznamov a prehrávanie doslova akýchkoľvek hudobných súborov a médií. Dokáže zdielať hudbu na užívateľskom počítači, ako aj mimo neho. Tento program podporuje CDDB (Compact Disk Database). Program obsahuje prehrávač, ktorý je asociovaný s danou databázou. Ďalším nástrojom je Songbird. Umožňuje prehrávanie audio médií z počítača, ako aj z niektorých online hudobných databáz (napr. last.fm, grooveshark a pod. ). Umôžňuje vytvárať playlisty, stahovať hudbu a samozrejme prehrávanie. Okrem týchto prvkov, existuje aj slovenská lokalizácia tohto programu. Z môjho pohľadu by sa dalo povedať, že to je prehliadač určený vyložene na prehrávanie hudby.

| Songbird Súbor Upraviť Qvládanie Zobraziť Nástroje Pomocník<br>$ \theta$ $\times$ |                                                          |                                |           |       |                     |                                                                                                    |    |
|-----------------------------------------------------------------------------------|----------------------------------------------------------|--------------------------------|-----------|-------|---------------------|----------------------------------------------------------------------------------------------------|----|
| 144<br>▶<br>M                                                                     | b-complex - beautiful lies.mp31.mp3<br>$-40$<br>$0:05$ – |                                |           |       |                     | 6:29                                                                                                    | 目目 |
| $\rightarrow$                                                                     |                                                          |                                |           |       |                     | $\begin{tabular}{ c c c c c c } \hline & $\blacksquare$ & $\blacksquare$ & $\blacksquare$ & $\blacksquare$ \\ \hline $\blacksquare$ & $\blacksquare$ & $\blacksquare$ & $\blacksquare$ & $\blacksquare$ & $\blacksquare$ & $\blacksquare$ & $\blacksquare$ \\ \hline \end{tabular}$ |    |
| <b>J</b> Knižnica                                                                 | <sup>2</sup> Songbird                                    | X Crooveshark - Listen to Fr X |           |       |                     |                                                                                                    |    |
| $\mathbb{R}$ Knižnica                                                             | Názov                                                    | Čas Interpret                  | $-$ Album | Žáner | Hodnotenie Lyrics   | o                                                                                                    |    |
| $E$ Preberania                                                                    | (1) b-complex - beautiful lies.mp31.mp3                  | 6:29                           |           |       | $1 - 1 - 1 - 1 - 1$ |                                                                                                    |    |
| $\star$ Services                                                                  |                                                          |                                |           |       |                     |                                                                                                    |    |
| <b>sk</b> Concerts                                                                |                                                          |                                |           |       |                     |                                                                                                    |    |
| 7digital Store                                                                    |                                                          |                                |           |       |                     |                                                                                                    |    |
| v Zoznamy składieb                                                                |                                                          |                                |           |       |                     |                                                                                                    |    |
| Create Playlist                                                                   |                                                          |                                |           |       |                     |                                                                                                    |    |
| Najlepšie hodnotené                                                               |                                                          |                                |           |       |                     |                                                                                                    |    |
| Najčastejšie prehrávané                                                           |                                                          |                                |           |       |                     |                                                                                                    |    |
| Nedávno pridané                                                                   |                                                          |                                |           |       |                     |                                                                                                    |    |
| Nedávno prehrávané                                                                |                                                          |                                |           |       |                     |                                                                                                    |    |
|                                                                                   |                                                          |                                |           |       |                     |                                                                                                    |    |
|                                                                                   |                                                          |                                |           |       |                     |                                                                                                    |    |
|                                                                                   |                                                          |                                |           |       |                     |                                                                                                    |    |
|                                                                                   |                                                          |                                |           |       |                     |                                                                                                    |    |
|                                                                                   |                                                          |                                |           |       |                     |                                                                                                    |    |
|                                                                                   |                                                          |                                |           |       |                     |                                                                                                    |    |
| $\boxed{\mathbf{v}}$<br>Práve vybrané                                             |                                                          |                                |           |       |                     |                                                                                                    |    |
|                                                                                   |                                                          |                                |           |       |                     |                                                                                                    |    |
|                                                                                   |                                                          |                                |           |       |                     |                                                                                                    |    |
|                                                                                   |                                                          |                                |           |       |                     |                                                                                                    |    |
|                                                                                   |                                                          |                                |           |       |                     |                                                                                                    |    |
| Drag<br>Artwork<br>Here                                                           |                                                          |                                |           |       |                     |                                                                                                    |    |
|                                                                                   |                                                          |                                |           |       |                     |                                                                                                    |    |
|                                                                                   |                                                          |                                |           |       |                     |                                                                                                    |    |
|                                                                                   | $\Box$                                                   |                                | Ι         |       |                     |                                                                                                    |    |
|                                                                                   |                                                          |                                |           |       |                     |                                                                                                    |    |

*Obr. 1. Prostredie programu Songbird*

## <span id="page-12-1"></span>**1.4 Príklady použitia databáz hudby a ich prehrávanie**

#### <span id="page-12-0"></span>**1.4.1 Grooveshark**

Stránka ktorá poskytuje online prístup k audio súborom. Je bezplatná, avšak po zaplatení malého poplatku 3\$/mesiac je možné stať sa tzv. VIP členom čo obsahuje značné výhody. Medzi ne patrí napríklad nezobrazovanie reklám, k dispozícii desktopová aplikácia groveshark, atď. Po bezplatnom zaregistrovaní je možné vytvárať si vlastné playlisty, uploadovať súbory. Ďalej si užívatelia môžu sťahovať skladby buď pomocou amazon.com alebo pomocou itunes.com. Užívatelia si môžu vytvárať vlastné widgety, pozerať si knižnicu a playlisty svojich priateľov alebo ďalších užívateľov.

Túto hudobnú databázu využívam aj ja a som s ňou veľmi spokojný. Obsahuje veľké množstvo mp3, dokonca je možné v nej nájsť interpretov či už zo Slovenska alebo Česka. Spomeniem Tublatanku, Tři sestry, Desmod a dokonca aj Karel Gott. Ovládanie je pomerne jednoduché a zrozumiteľné. Pre niekoho možno nevýhodou je fakt, že všetko je v angličtine. Na druhej strane si myslím, že sú tam také slová (playlist, albums, home), ktoré sú celosvetovo známe a okrem toho ešte doplnené ikonami, takže si myslím že s tým by až taký veľký problém nemal byť.

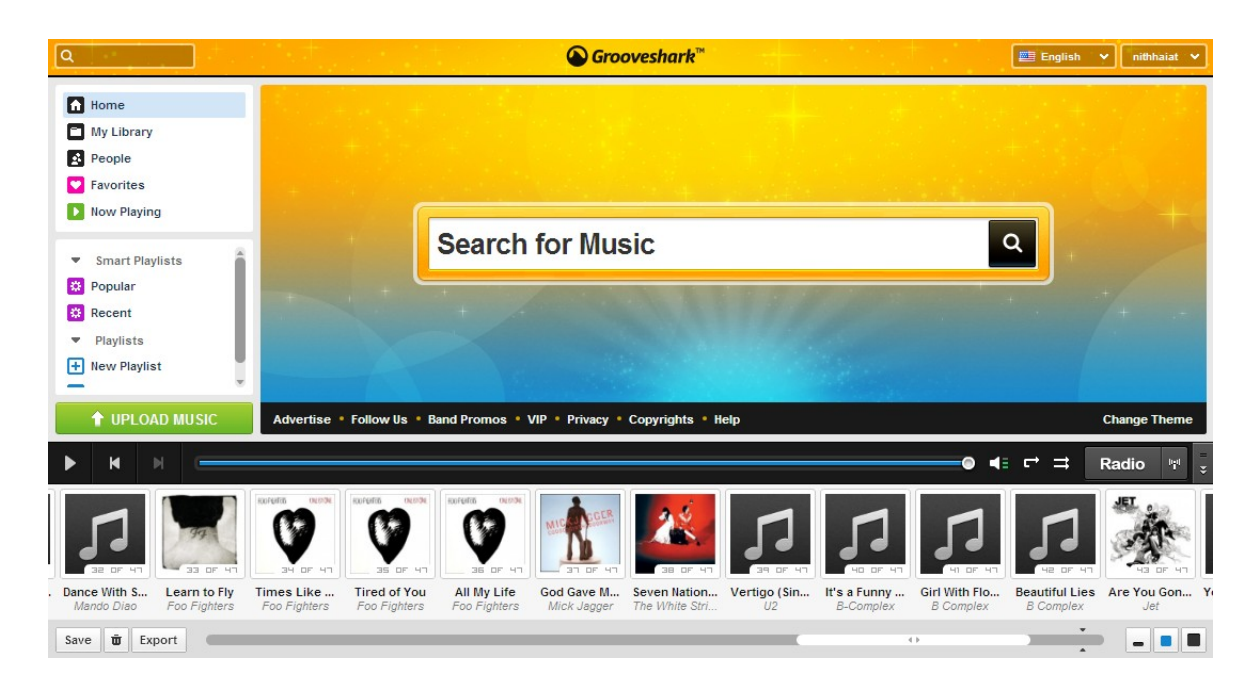

*Obr. 2. Prostredie grooveshark.com*

#### <span id="page-13-0"></span>**1.4.2 last.fm**

Ďalšia možnosť z hudobných databáz na internete. Oproti prvému spomínanému má tu nevýhodu, že aj po bezplatnej registrácii nie je možné počúvať kompletné skladby. K tým je prístup až po zaplatení poplatku vo výške 3\$/mesiac. Celkový dojem z tejto databázy nie je taký ako z Grooveshark. Celkovo mi systém prijde zložitý. Jednou z možných výhod je tzv. "Scrobbler". Je to aplikácia umožňujúca prepojenie hudby medzi last.fm a buď počítačom alebo iPod-om a tým vyplňenie knižnice. Last.fm umožňuje počúvanie rádia. Po zvolení konkrétneho žánru užívatelia môžu počúvať skladby. V tomto prípade skladby sú v plnej dĺžke. Taktiež je možnosť zakúpenia albumov, alebo skladieb.

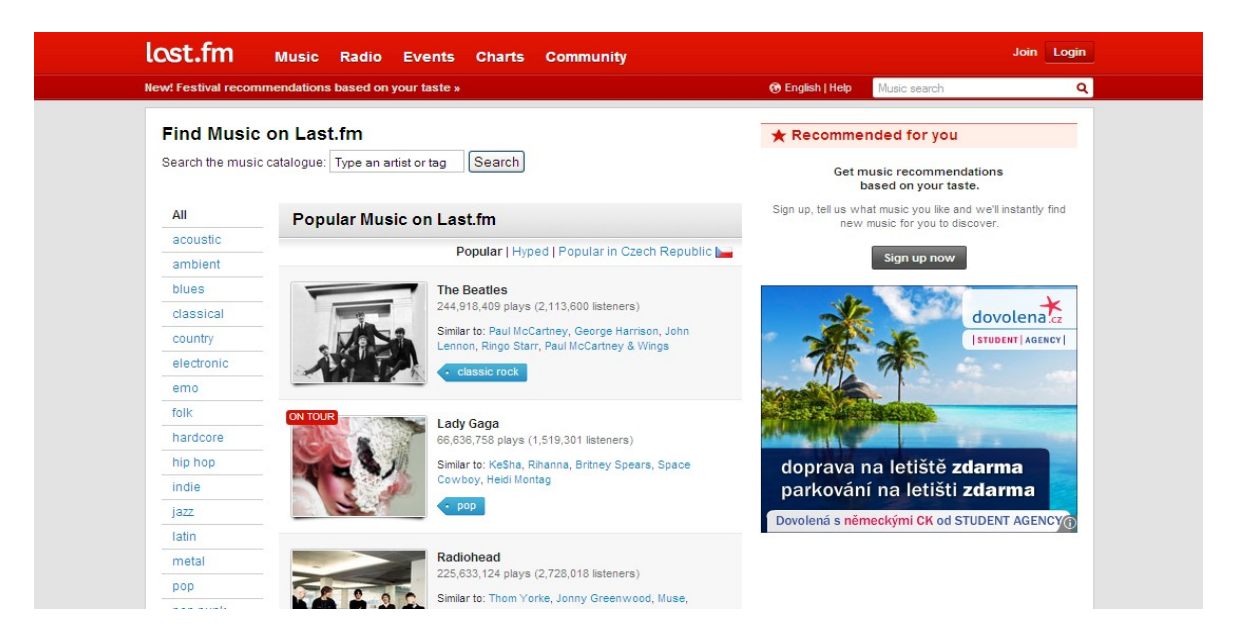

*Obr. 3. Prostredie last.fm*

#### <span id="page-14-0"></span>**1.4.3 Spotify**

Azda najmenej výhodná databáza. Napriek tomu ju sem zaraďujem, pretože obsahuje približne 8 miliónov skladieb. Nevýhodná je vo viacerých smeroch. Za prvé, prístup k službe majú užívatelia len z týchto krajín: Veľká Británia, Fínsko, Holandsko, Španielsko, Francúzsko, Švédsko, Nórsko. Za druhé, aj keď je užívateľ zo spomenutých krajín a chce využívať službu zdarma, je limitovaný 20 hodinami mesačne. Základná suma pre prístup k celej databáze je 4,99 libier.

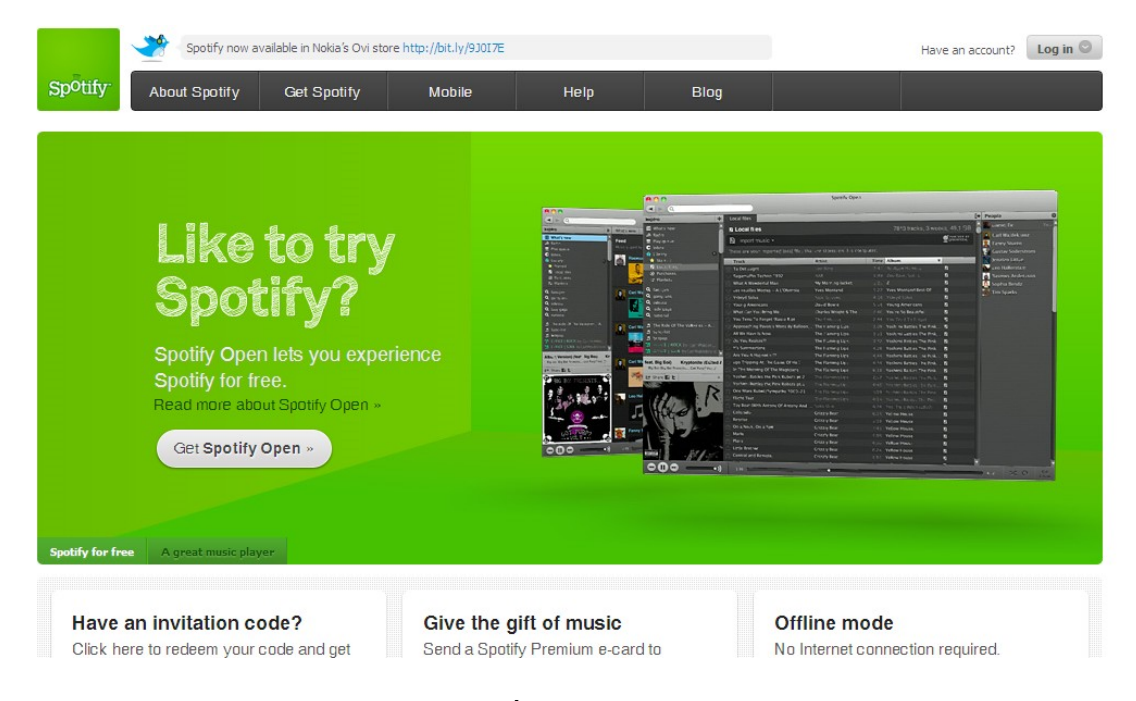

*Obr. 4. Úvodná stránka spotify.com*

Okrem týchto spomínaných, existujú samozrejme aj ďalšie hudobné databázy. Napriklad Napster, Pandora, we7, Deezer. Nevýhodou u niektorých je fakt, že sa dajú používať len v USA. Služby tých ostatných je možné využívať. Nedostatkom je malé množstvo slovenských a českých interpretov. Preto ja najviac oceňujem grooveshark.

# <span id="page-15-3"></span>**2 POPIS AKO SÚVISÍ HUDBA S INDOOR CYCLINGOM A AKÉ PARAMETRE PRI HUDBE SLEDUJEME**

#### <span id="page-15-2"></span>**2.1 Indoor cycling a hudba**

V úvode som trocha načtrtol spojenie spinningu a hudby. Vzhľadom k tomu, že každý sme iný, preto aj názory na hudbu v spinningu sa líšia. Niekto to považuje len za kulisu, niekto dáva hudbe väčší význam, ktorý sa premieta do štýlov jazdy atp. Ako uvádzajú HNÍZDIL, KIRCHNER, NOVOTNÁ (1), hudba plní nielen funkciu doprovodnú, ale tiež aj stimulujúcu. Stáva sa tak hodnotnejšou zložkou celej lekcie. Pomocou rôznych druhou hudby, či už ide o pomalú alebo rýchlu, dokážeme naštýlovať lekciu podľa toho, aký výkon chceme dosiahnúť. Je však na každom človeku, či sa bude držať tempa alebo nie. Z mojej vlastnej skúsenosti môžem povedať, že na mňa hudba pôsobí tak, že ak je správne zvolená, snažím sa šliapať do rytmu a riadiť sa podľa hudby. To znamená, že hudba má aj motivačný charakter v indoor cyclingu.

#### <span id="page-15-1"></span>**2.2 Parametre hudby**

Pri výbere hudby je potrebné aby sa inštruktor riadil podľa parametrov hudby. Tie poskytujú základné informácie o skladbe. Hudobné parametre sa môžu deliť na primárne a sekundárne parametre, modifikované dynamickými atribútmi. Pre účely indoor cyclingu sú dôležíté dĺžka, dynamika, bpm (beats per second).

**Dĺžka –** je to časový interval, ohraničujúci začiatok a koniec skladby.

**Dynamika** – hodnota amplitúdy, zvyčajne sa vyjadruje v decibeloch (dB).

**BPM (Beats Per Minutes)** – v modernej hudbe je to označované ako tempo. Presnú definíciu použijem z wikipedie (5): BPM je počet "úderov" alebo štvrťových nôt za minútu. Zvyčajne sa však rýchlosť hudby popisuje slovne.

#### <span id="page-15-0"></span>**2.3 Výber hudby – dramatugia**

Dramaturgia je v podstate zostavenie takých druhov skladieb rôznych žánrov, pomocou ktorých chceme dosiahnúť ciele na lekcii. Závisí od rôznych vecí. Či už sú to finančné možnosti, časové možnosti alebo kvalita inštruktora a pod. Výstupom tejto činnosti by mal

byť určitý scenár lekcie. Podľa autorov HNÍZDIL, KIRCHNER, NOVOTNÁ (1), by cieľom malo byť nasledovné:

- Namiešať z rozmanitých zdrojov a prostriedkov taký nápoj, ktorý bude chutiť všetkým. Mal by na jednej strane rešpektovať predom stanovené ciele lekcie, a na druhej strane musí vyhovovať mentalite i záujmom účastníkov.
- Vybrať z každého zdroja hudbu, najvhodnejšiu a najúčinnejšiu pre danú konkrétnu akciu a pre prítomný kolektív rôzne starých ľudí.
- Predložiť vybrané hudobné motívy v pravý čas, tj. v správnej časti lekcie, v správnu minútu, ale tiež v správnej, premyslenej súvislosti a nadväznosti vychádzajúcej z cieľov a nie v náhodnej kombinácii.

Samozrejme tieto body sú skôr všeobecného rázu, čo by sa malo dodržiavať. Každý inštruktor má svoj zaužívaný systém, ktorý sa mu osvedčil a podľa neho pracuje. Na internete existujú rôzne, už vytvorené kompletné lekcie alebo aj celé CD.

## <span id="page-16-0"></span>**2.4 Zloženie lekcie**

Pri vytváraní spinningovej lekcie platí, že nie sme nejako limitovaní štýlom hudby. To znamená, že sa dá využiť široké spektrum žánrov ako napr. rock, pop, techno, dance, klasika atď. Samozrejme určité štýly sú naozaj podľa mna nepoužiteľné (dychovka, ...). Ďalšia vec je dobré premyslenie lekcie. Mám tým na mysli fakt, že každá skladba sa hodí na iný druh precvičovaného cviku. Treba si však uvedomiť, že je treba rozlišovať štýly jazdy:

- *1. Zahriatie organizmu*
- *2. Rovina*
	- *2.1. v sedle*
	- *2.2. zo sedla*
- *3. Kopec*
	- *3.1. v sedle*
	- *3.2. zo sedla*
- *4. Skoky*
- *5. Šprinty*
- 6. *Výjazd (cool)*

Podľa týchto štýlov by sa mali voliť skladby. Tzn. že je treba sa zamerať na dôležité parametre ako sú trvanie, rytmika, bpm (beats per minutes), charakter skladieb (uvoľnujúca, kontrastná, s gradáciou), tempo. To môže byť rýchle, pomalé, svižné. Podľa toho potom môžeme vyberať skladby pre kopce, výjazd, skoky atp. Určitým špecifickým rysom patrí aj osobnosť toho, kto túto hodinu vytvára. Každý inklinuje k inej hudbe, preto nemusí byť zloženie lekcie vždy rovnaké. O zásadách, ktoré by sa mali dodržiavať pri vytváraní lekcí hovorí nasledujúca kapitola.

### <span id="page-17-0"></span>**2.5 Zásady pri vytváraní lekcie**

Ako som už vyššie spomínal, výber skladieb je veľmi individuálny. Záleží na jednotlivom inštruktorovi. Samozrejme určitú rolu hrajú aj skúsenosti a určitý cit pre hudbu. V nasledovných pár bodoch sú stručné zásady vytvárania lekcií:

- hudba by mala mať určitý pravidelný rytmus a pod. A nemala by byť jednotvárna
- skladby treba voliť podľa vekového zloženia skupiny.
- Piesne by sme nemali vyberať tie ktoré "letia". Už len z toho dôvodu, že rádia ich hrajú takmer nonstop. Radšej voliť skladby staršie. Aspoň si ľudia osviežia pamäť.
- Výber skladieb je vec inštruktora, ale mal by dbať na to, že nerobí lekciu pre seba, ale pre ľudí, ktorí mu na tú lekciu prídu. Preto je dobré, ak má inštruktor stálych cvičencov, a vie aké piesne sa im páčia.

# II. PRAKTICKÁ ČÁST

## <span id="page-19-4"></span>**3 NÁVRH APLIKÁCIE**

V nasledujúcej kapitole sa budem snažit objasniť ako som pristupoval k návrhu aplikácii. Rozoberiem použité programové a technické prostriedky. Neskôr sa zameriam na databázovú stránku aplikácie ako je napríklad spojenie databázy, upload súborov, zápis súborov do databázy a pod. Nevynechám ani problematiku ID3 tagov, ktoré zabezpečujú doplnkové informácie ukladané do databázy spoločne so skladbami.

#### <span id="page-19-3"></span>**3.1 Technické pozadie návrhu aplikácie**

Nutnosťou pri práci s databázami vo webovom rozhraní je mať nainštalovaný webový server, databázový server. Samozrejmosťou je nejaký vhodný skriptovací jazyk. Môžem spomenúť PHP, Perl, Python atď. Ďalšiu prácu uľahčujú základné webové jazyky ako HTML, štýlovací jazyk CSS či XML.

#### <span id="page-19-2"></span>**3.1.1 Apache**

Je jedným z najpoužívanejších HTTP serverov. Je to multiplatformový webový server. Šírený je pod GPL licenciou. Môže sa využívať lokálne tzv. localhost, čo sa využíva pri vývoji web aplikácii alebo je môžné Apache využívať už ako hotové serverové riešenie na webe.

#### <span id="page-19-1"></span>**3.1.2 PHP**

Je to skriptovací jazyk, ktorý je určený pre vytváranie dynamicky generovaných webových stránok. V spolupráci s nejakým databázovým jazykom (MySQL, MSSQL, PostgreSQL, atď) a webovým serverom je pomerne vhodným nástrojom pre web. Je to Open Source produkt. Ako uvádzajú WELLING a THOMPSON (6): PHP pôvodne znamenalo *Personal Home Page*, ale názov bol neskôr zmenený tak, aby mal podobne rekurzívny význam ako GNU (GNU = Gnu´s Not Unix), a tak sa teraz volá PHP Hypertext Preprocesor.

#### <span id="page-19-0"></span>**3.1.3 MySQL**

MySQL server je veľmi rýchly databázový server, ktorý beží na Unixe ako aj na Windows. Je relačný databázový systém. Ako som už vyššie spomenul, beží ako server, ktorý pristupuje k databázam. Opäť je dostupný pod podmienkami uvádzanými v licencii GNU (General Public Licence). MySQL bol založený Švédskou firmou MySQL AB. Momentálne však túto firmu vlastní Sun Microsystems. V základnom inštalačnom balíku sa nachádza jednoduchý klient mysql, korý funguje ako konzolová aplikácia. Ja som ako klienta používal HeidiSQL.

Oba klienty umožňujú zadávať príkazy SQL (Structured Query Language) a tým pádom pracovať s databázami.

#### <span id="page-20-2"></span>**3.1.4 HTML + CSS**

**HTML** je skratka od HyperText Markup Language. Pomocou neho sa dajú vytvárať webové stránky. Jazyk HTML umožňuje vytvárať dokumenty obsahujúce text, hypertextové odkazy, multimediálny a iný obsah, formuláre, skripty a metainformácie prehliadateľné v tzv. webovom prehliadači. Existujú rôzne verzie jazyka HTML. Aktuálna verzia je HTML 4.01. World Wide Web Consortium (W3C) udržuje štandardy a špecifikáciu jazyka. Na tvorbu takýchto dokumentov sú rôzne programy. Vzhľadom k tomu, že ide o textový jazyk najjednoduchším spôsobom úpravy sa ponúka textový editor. Avšak existujú grafické programy na úpravu tzv. WISIWIG editory (What You See Is What You Get).

**CSS** (Cascading Style Sheets) – jedná sa o kaskádové štýly. Umožňujú štýlovať a formátovať webový dokument. Myslím si, že hlavným cieľom bolo zjednodušiť a sprehľadniť tvorbu HTML dokumentov. Práca sa tak stáva podstatne jednoduchšia. Základom je využívanie názvov tagov, ktorým sa buď v externom dokumente alebo priamo v stránke definujú jednotlivé vizuálne vlastnosti. Ďalšími selektormi okrem HTML tagov môžu byť id, class, atď. Momentálne je verzia CSS level 2. Avšak pracuje sa na novej verzii CSS level 3.

#### <span id="page-20-1"></span>**3.1.5 XML**

**XML** (eXtensible Markup Languge) – tak ako HTML aj XML je markup language. Nebol vytvorený preto, aby dáta zobrazoval tak ako to robí HTML. Skôr naopak. Jeho úlohou je dáta prenášať a uchovávať ich. Samotné XML nemá preddefinované vlastné tagy. Tie si každý užívateľ musí zadefinovať sám. XML je v podstate obyčajný text, nesúci informáciu. Tá je uzavretá v tagoch. Na to, aby bolo možné tieto dáta posielať, prijímať, alebo zobrazovať, je potrebné vytvoriť skripty, alebo mať programy umožňujúce spomínané akcie s dokumentom vykonať.

#### <span id="page-20-0"></span>**3.2 Samotný návrh aplikácie**

Celá aplikácia je vytváraná v PHP, MySQL, HTML a CSS. V niektorých častiach sú použité Flashové prvky, jQuery a XML. V predchádzajúcej podkapitole som sa venoval niektorým jazykom, preto v tejto kapitole sa zameriam na vysvetlenie návrhu aplikácie.

Vzhľadom k tomu, že ide o ukladanie skladieb do databáze, myslím si, že je vhodné na tomto mieste uviesť v stručnosti, čo sa pod pojmom databáza nachádza. KOSEK (8) uvádza, že Databázu si môžeme predstaviť ako miesto, kam sa ukladajú všetky potrebné údaje. Ja len dodám, že tieto údaje sú štrukturované. Na získavanie je možné použiť dopytovacíe jazyky. Najbežnejší je SQL. Celá aplikácia je zvolená ako webová stránka. Je členená do viacerých sekcí. Tieto sekcie je môžné vyberať cez horizontálne menu, umiestnené v hornej časti stránky. Samotnú aplikáciu som navrhol tak, že prvým bodom, ktorý je treba spraviť je upload súborov na server. Aplikácia umožňuje pridávať viaceré súbory naraz. Na tzv. mulitupload súborov som použil JavaScript/Flashovú knižnicu SWFUpload voľne dostupnú na adrese http://www.swfupload.org. Po uploadovaní skladieb, ktoré užívateľ vybral, je povinný nasledujúci krok. Tým je výpis vybraných skladieb. Zároveň pri výpise sú tieto skladby zapísané do tabuľky *mp3* v databáze *db\_hudba.* Výpis obsahuje položky ako, názov, interpret, skladba, veľkosť, trvanie. Možnosťou je editácia každej skladby, čo umožňuje editovať ID3 tag.

Uvediem pár jednotlivých polí z tabuľky. Pole **id** je identifikátor záznamu. Na id je nastavený aj primárny kľúč. Hodnota je dafaultne na *auto\_increment.* Ďalšie polia sú **name**, **artist, song.** Myslím že ich názvy hovoria za všetko. Pole **size** udáva veľkosť skladby v MB. **Time** dĺžka mp3. Pole **path** zase obsahuje cestu k danému suboru na serveri. Pole **note**, slúži ako poznámka, do ktorej je možné uschovať doplňujúce info o danej skladbe. (Napr. na aký štýl jazdy sa hodí a pod.). Tieto informácie o skladbách som vyberal pomocou ID3 tagov. Tým je venovaná nasledujúca kapitola.

#### <span id="page-21-0"></span>**3.3 ID3 tagy**

ID3 je veľmi populárny tagovací formát pre audio súbory. Tento formát aktívne využívajú programoví ako aj hardvéroví developeri po celom svete. ID3 tagy sú podporované v programoch ako napríklad iTunes, Windows Media Player, Winamp, YME, MusichMatch. Tak isto ID3 tagy sú podporované aj v mp3 prehrávačoch. Spomeniem iPod, Creative, Zen, Toshiba Gigabeat a iné. Toto bolo kratšie predstavenie ID3 tagov. Teraz trocha vysvetlím čo to ID3 tag je.

ID3 tag je dátový kontajner nesúci metadáta, ktoré sú uschované v MP3 audio súbore v predpísanom formáte. Tieto dáta bežne obsahujú meno autora, názov skladby, rok, žáner, atď. Existujú 2 verzie ID3 tagov (ID3v1, ID3v2). Obe sa môžu v mp3 vyskytovať zároveň.

#### <span id="page-22-1"></span>**3.3.1 ID3v1**

128 bitov na konci súboru (kvôli spätnej kompatibilite s audio prehrávačmi, ktoré nepoznali ID3). Má pevne stanovenú štruktúru.

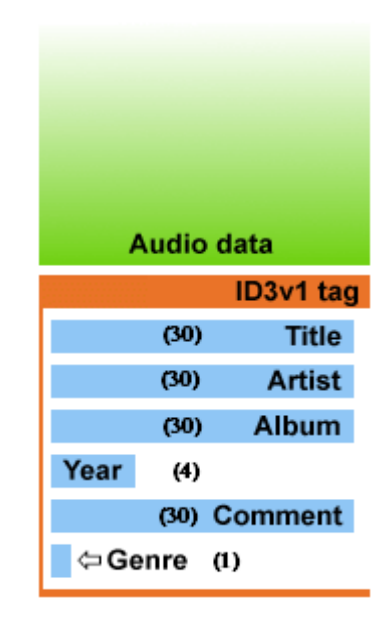

*Obr. 5. Formát ID3v1.* 

*Čísla v zátvorkách udávajú* 

 *počet znakov*

Ak však spočítame 30+30+30+4+30+1, dostaneme 125. Zvyšné tri znaky sa nachádzajú na začiatku tagu, pred názvom skladby. Tieto tri tagy sú vždy "TAG", čo v podstate určuje že sa jedná o ID3 tag.

#### <span id="page-22-0"></span>**3.3.2 ID3v2**

ID3v2 je tagovací systém, ktorý dovoľuje uložiť obohacujúce a dôležité informácie vo vnútri audio súborov. Sú to určité dáta priložené k binárnym audio dátam. Každý ID3v2 tag drží jeden alebo viacej menších kusov informácie zvaných frame (rámec). Tieto rámce môžu obsahovať dáta ako napríklad názov, album, interpret, texty piesní, obrázok, atď. Bloková schéma na *Obr. 6*. je príkladom ako môže vyzerať typický audio súbor s ID3v2 tagom.

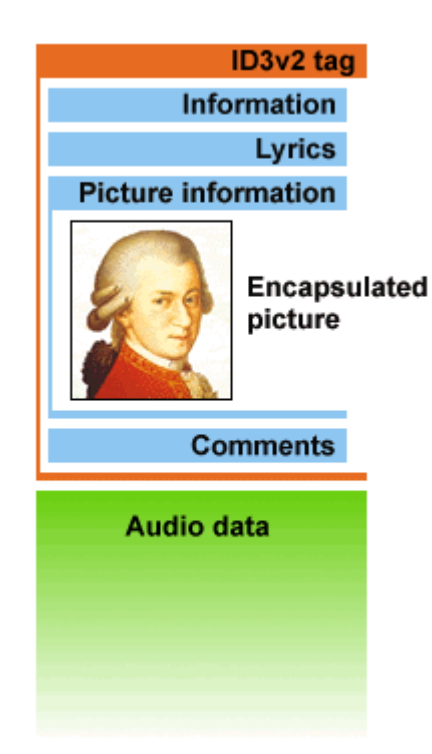

 *Obr. 6. Formát ID3v2*

Jeden z navrhovaných cielov je fakt, že IDv2 je veľká flexibilita a rozšíriteľnosť. Je pomerne jednoduché pridať nové funckie, pretože tak ako v HTML, všetky parsre ignorujú informácie, ktoré nevedia spoznať nejaký tag. Každý rámec môže byť 16MB veľky a celý tag môže mať veľkosť 256MB.

Hlavné znaky ID3v2:

- ID3v2 tag je kontajnerový formát, ako napríklad IFF alebo PNG
- Nachádzajúci sa na začiatku súboru robí audio súbor vhodný na streaming
- Tag podporuje Unicode
- Môže obsahovať texty piesní (lyrics)
- Je schopný držať informácie o nastavení hlasitosti, výšiek, atď.
- Umožňuje pridávať obrázky a akékoľvek súbory, ktoré užívateľ chce vložiť

a iné

V mojej práci som využíval už hotovú implementácuiu ID3 tagov dostupnú z http://sourceforge.net/projects/getid3/files/getID3()%201.x/1.7.9/getid3-1.7.9.zip/download. Je to pomerne veľký projekt a samotná implementácia ID3 tagov by bola nad rámec tejto práce. Jedná sa o tzv. getid3 media file parser.

Základom pre fungovanie je vloženie samotnej knižnice getid3. Getid3 je písaná v objektovom PHP, preto je potrebné inicializovať samotný modul a uložiť do premennej cestu a názov analyzovaného súbora.

```
<?php
require once('../getid3/getid3.php');
$qetID3 = new qetID3;$filename = 'mp3/' . $item; 
?>
```
Analyzovanie súboru a uloženie vrátených dát vykonáva:

```
$ThisFileInfo = $getID3->analyze($filename);
getid3_lib::CopyTagsToComments($ThisFileInfo);
```
Následne pomocou \$ThisFileInfo a příslušných argumentov patriacich k tomu, čo chceme vyberať, sa dá pristupovať k jednotlivým ID3 tagom analyzovaného audio súboru. Parametre sú dostupné v dokumentácii k projektu getid3. Medzi základné patria a môžem spomenúť pre predstavu su:

```
$artist = $ThisFileInfo['tags_html']['id3v1']['artist'][0];
$title = $ThisFileInfo['tags_html']['id3v1']['title'][0];
$dlzka = $ThisFileInfo['playtime_string'];
$velkost = round($ThisFileInfo['filesize']/$mb,2);
a iné.
```
#### <span id="page-24-0"></span>**3.4 Spojenie na DB**

Jedným z dôležitých vecí v aplikácii, je pripojenie na databázu. Priebieha vo viacerých krokoch. Prvým z nich je vytvorenie premenných na server, databázu, užívateľa a heslo.

```
<?php
$dbServer = "localhost";
$dbDatabase = "db_hudba";
$dbUser = "root";
```

```
$dbPasswd = "vypsanafixa";
?>
```
\$dbServer určuje názov serveru. Vzhľadom k tomu, že celá aplikácia beží pod localhostom, je jasné, že localhost je názov serveru. \$dbDatabase názov databázy na serveri SQL. \$dbUser meno používateľa, pomocou ktorého sa prípajam na databázu. Pripúšťam, že uvádzať užívateľa *root*, nie je najbezpečnejšie riešenie, ale vzhľadom k tomu, že aplikácia je skôr súkromného zámeru, bez použitia verejne na internete. \$dbPasswd heslo do databázy.

Ďalším krokom je vytvorenie pomocou týchto premenných link, ktorým sa pripojím k databáze.

```
@$link = mysql_connect($dbServer, $dbUser, $dbPasswd) or die
("Nepodarilo sa pripojit k databazi");
```
mysql\_connect je vyhradené slovo pre pripojenie k databázy MySQL. Preberá tri parametre. Server, používateľ, heslo. Znak zavináč @ na začiatku premennej znamená, že v prípade nesukutočneného spojenia, sa nebudú vypisovať žiadne chybové hlásenia, ktoré by inak PHP interpreter vypísal. V prípade, že sa nepodarí pripojiť na databázu, slúži druhá časť kódu or die. Táto funkcia stopne vykonávanie skriptu, a zároveň vypíše textovú informáciu, ktorú má v argumente.

```
mysql select db("$dbDatabase", $link));
```
Funkcia, ktorá sa prípája na konkrétnu databázu. Má dva parametre. Ako je vidieť sú to názov databázy. Druhý parameter používam premennú \$link z predchádzajúcej deklarácie. Kompletný kód pripojenia na databázu je uložený v samostatnom súbore mysql.php. Ten potom do jednotlivých stránok, kde sa potrebujem pripojiť na databázu pomocou funkcie include vkladám.

#### <span id="page-25-0"></span>**3.5 Upload súborov**

Už som vyššie spomínal, že upload súborov na server robím pomocou Javascript/Flashovú knižnicu SWFUpload. V *Obr. 7.* je vidieť, ako sa dá pomocou tejto aplikácie vyberať viacej súborov naraz.

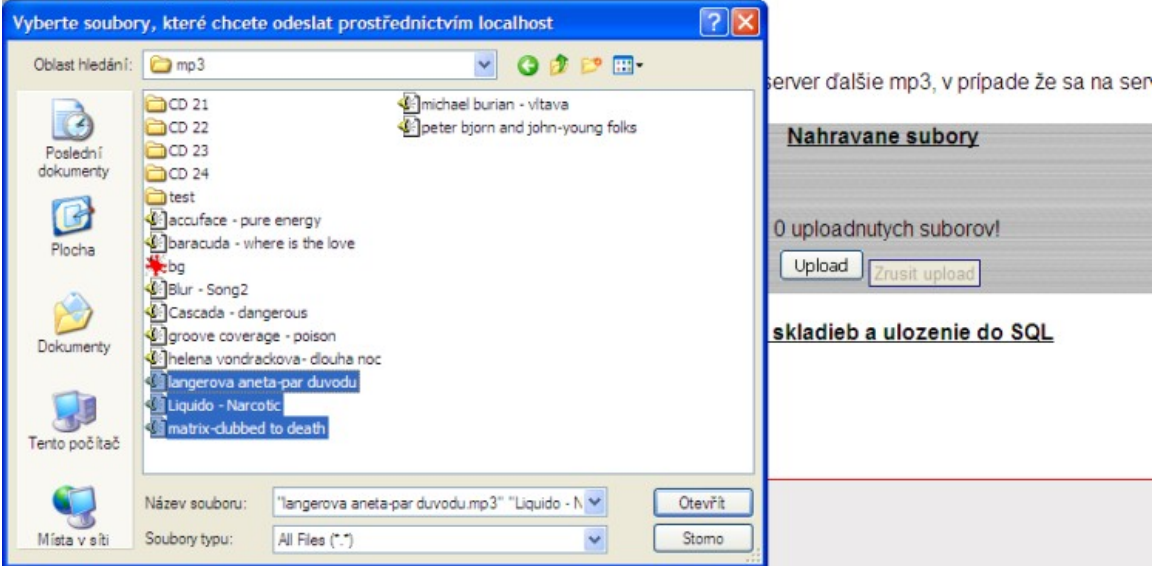

*Obr. 7. Ukážka výberu viacerých súborov.*

Po vybratí sa jednotlivé súbory postupne uploadujú na server v takom poradí, v akom boli vybraté. V samotnom skripte obsluhujúcom upload, som určil cestu, kam sa súbory majú ukladať. Ďalej bolo treba ošetriť prípony súbory. Pre tento účel som si vytvoril pole \$ext\_white\_list = array('mp3', 'mp4'); pre podporované koncovky súborov. Ďalej bolo nutné ošetřit maximálnu veľkosť súborov:

```
$fileSize = filesize($_FILES[$file_name]['tmp_name']);
$max file size = 1073741824;
```
if (\$fileSize > \$max\_file\_size) {

```
 echo "Pokúšate sa uploudovať súbor väčši ako je
$max file size"; }
```
Tu sa však trocha pozastavím. PHP má svojom konfiguračnom súbore php.ini zadefinovanú maximálnu hodnotu pri \$\_POST - post\_max\_size. V php.ini, ktoré sa nachádza v zložke, kde je na serveri nainštalované php. V prípade, že je tam nastavená nízka hodnota, je treba túto hodnotu prepísať na väčšiu. V neposlednom rade bolo treba ošetriť situáciu, keď sa daný súbor na serveri už nachádza. Samotnú, a povedzme že jednu z hlavných funkcí, ktorá prenáša súbory na server je nasledovná:

```
if(!move uploaded file($ FILES[$file name]['tmp name'],
$uploadFile)) {
```

```
 echo "Súbor sa nepodarilo uploadovať!";
```
V tejto podmienke sa testuje negácia move\_uploaded\_file (preto vykřičník !). V prípade, že negácia je splnená, tak sa vypíše chybová hláška oznamujúca neúspešné uloženie súborov.

#### <span id="page-27-0"></span>**3.6 Zápis súborov do DB**

}

Zápis súborov do DB je nasledovný. Pre zápis je potrebné a vyžaduje sa kliknutie na odkaz, pod formulárom pre uplodovanie súborov. V nasledujúcej stránke je výpis všetkých súborov nachádzajúcich sa v databáze. V tomto kroku je umožnené editovať ID3 tag pri každej skladbe. Slúži na to odkaz *edit.* Odkazu som nadefinoval atribút target a hodnotu \_blank. Preto sa po kliknutí otvorí nová karta. Položky, ktoré sú vyplnené *Artist – not set* a *Title – not set* znamenajú, že dané skladby nemajú definované meno autora a skladby. Použitie anglických názvov som volil zámerne. Jedným z dôvodov sú veľkostné obmedzenia. Druhým to, že to vyzerá v angličtine lepšie. Samotný zápis súborov je opäť podmienený pripojením na databázu (viď kapitolu 3.4 Spojenie na DB). Zápis súborov robím pomocou funkcie: insert into nazovDB values (value1, value2, value3,...). Aby to zobralo vsetky hodnoty, je to v cykle while. V tom sa prechádza zložka na serveri, kde sú uložené skladby. Tieto sa vypíšu a následné pomocou spomínanej funkcie uložia do databázy.

# <span id="page-28-2"></span>**4 VYTVORENIE MODULU PRE ĽAHKÚ TVORBU HODÍN INDOOR CYCLINGU**

Modul preberá niektoré vlastnosti a funkcionalitu zo samotnej aplikácie. Je to napríklad výpis, spojenie na databázu, ID3 tagy, atď. Medzi nové prvky patrí výber skladieb, prehrávanie skladieb v prehrávači. V tejto časti sa dostávam aj k využitiu XML.

### <span id="page-28-1"></span>**4.1 Výpis skladieb z DB**

Nato, aby bolo možné vôbec vyberať skladby, je potrebné aby bolo z čoho vyberať. O to sa stará upload dát. V tejto časti však pôjde o inú vec. O výpis dát z DB. Základ je spojenie na databázu. Ďalej je potrebné spraviť dotaz, ktorý dáta z databázy vytiahne. Používa sa na to klasický MySQL dotaz select. Konkrétny kód:

 $\text{Squery} = \text{"select} * \text{from mp3";}$ 

To znamené, že do premennej \$query sa uložia všetky polia (preto \*) z tabuľky *mp3*. Táto premenná sa následne dosadí do funckie mysql\_query(), ktorej celý zápis je nasledovný:

\$result = mysql\_query(\$query);

Samotný výpis a spracovanie databázového dotazu prebieha v cykle while(), v ktorom ako výraz predávam premennú \$row. Funkcia mysql\_fetch\_row načítava výsledok do asociatívneho poľa. Cyklus prebehne všetky záznamy z databázy, ktoré nakoniec vypíše. K jednotlivým položkám pristupujem cez indexovú notáciu, keďže hodnoty sú uložené v poli. \$row[i]; kde i je čislo stĺpca prislúchajúceho v databáze. (Pozn. číslovanie začína od 0).

#### <span id="page-28-0"></span>**4.2 Výber skladieb pre vytvorenie lekcie**

Po úšpešnom výpise skladieb nasleduje ich výber. O tom, ako by mala vyzerať indoor cyclingová hodina som už písal v teoretickej časti. Preto sa tu už o tom rozpisovať nebudem. Užívateľ má možnosť vidieť v tabuľke zoznam skladieb. Pri každej sú uvedené základné údaje. Názov, interpret, dĺžka a iné. Nad tabuľkou sa nachádza oblasť, ktorá slúži na zobrazovanie pridaných skladieb. Pridávanie prebieha tak, že ak užívateľ má vybranú skladbu, stačí keď klikne na tlačítko Pridať. Automaticky sa vybraná skladba zobrazí v oblasti pre zobrazovanie vybraných skladieb. Ak užívateľ chce niektorú už vybratú skaldbu

odstrániť, môže tak urobiť kliknutím na odkaz *Odstrániť.* To vyvolá akciu odstránenia položky. Paralelne s pridávaním skladieb, sa tieto ukladajú do formulára. V ňom sa nachádza tag <input>. Tento prvko má atribút type nastavený na hodnotu hidden. Je to z dôvodu toho, aby sa nezobrazovali prvky na stránke, preto sú skryté. Ďalšími dôležitými atribútmi sú name a value. Do prvého menovaného ukladám hodnotu \$var\$j a do druhého hodnotu \$val. Aby som získal všetky hodnoty, input je uložený v cykle foreach, ktorým prechádzam pole \$patharray[]. V ňom sa nachádzajú hodnoty z premennej \$item[name]. Hodnotu z <input> prenášam do nasledujúcej stránky pomocou metódy POST. Tá je definovaná v atribúte method. Ako uvádza MACH (10) parameter method určuje, akou metódou majú byť formulárové dáta odoslané spracovávajúcemu skriptu. Dáta sa ukladajú do tzv. kolekcií, ktorých skrátené mená sú \$ POST a \$ GET.

V prípade, že už užívateľ skončil so zadávaním skladieb, nasleduje predposledný krok. Tým je prechod na ďalšiu stránku. Tam sa zobrazí tabuľka s vybranými skladbami z predchádzajúceho kroku. V predchádzajúcom odstavci som spomínal, že pomocou \$ POST získavam cestu. Tú potrebujem k tomu, aby som mohol vygenerovať tabuľku s ostatnými potrebnými údajmi o jednotlivých skladbách. Tieto údaje čerpám z databázy. Výpis takýchto dát je približne rovnaký ako pri klasickom výpise, avšak má jedno rozšírenie. Tým je podmienková klauzula where. Za ňu sa dosadí názov poľa, v ktorom sa daná podmienka má hladať a podmienka. V prípade ak sa podmienka zhoduje so záznamom ktorý má v danom poli rovnakú hodnotu, záznam sa vypíše.

Celá filozofia pridávania skladieb je založená na princípe nákupného košíka. Ja som využil jCart, dostupný na adrese: [http://code.google.com/p/jcart/downloads/detail?name=jcart-](http://code.google.com/p/jcart/downloads/detail?name=jcart-1.1.zip&can=2&q)[1.1.zip&can=2&q=](http://code.google.com/p/jcart/downloads/detail?name=jcart-1.1.zip&can=2&q). Upravil som si to podľa seba tak, aby to vyhovovalo tejto aplikácii.

#### <span id="page-29-0"></span>**4.2.1 XML playlist**

Prehrávač, ktorý popíšem v nasledujúcej kapitole, využíva XML súbory ako playlist. Zdrojový kód ukazuje ako vyzerá jedna skladba v XML súbore. Koreňový element je <featureset> na ktorý sa viaže <album>. V ňom sú atribúty popisujúce názov playlistu, autora a obrázok, ktorý sa zobrazuje v pravej časti prehrávača. <song> definuje jednotlivú skladbu. Hodnoty atribútov name a duration, sú preberané z tabuľky a doplnené do každého bloku určeného pre skladbu. Poslednou hodnotu je cesta k zdroju. V prípade zlej cesty sa daný súbor nenačíta a tým pádom sa skladba neprehrá.

```
<?xml version="1.0"?>
<featureset>
   <album name="Playlist" author="Autor"
imageUrl="images/img/spinning3.jpg">
     <song name="Cascada - dangerous.mp3"
duration="02:59:00">../../mp3/Cascada - dangerous.mp3</song>
</featureset>
```
Hodnoty atribútov sa zobrazujú aj v prerávači ako informačné popisky ku skladbám.

## <span id="page-30-0"></span>**4.3 Prehranie vybratých skladieb**

Prehrávanie skladieb je záverečným krokom výberu. K tomuto kroku sa užívateľ dostane tak, že musí kliknúť na odkaz, vedúci práve k prehrávaniu skladieb. Tie sú už vygenerované a uložené v XML.

Pri vyberaní nejakého vhodného prehrávača som pozeral na taký, aby podporoval playlist v XML formáte, aby graficky dobre vyzeral a pod. Nakoniec som sa rozhodol pre Flashový prehrávač Flash Mp3 Player. Je to free produkt stiahnuteľný na adrese: [http://www.flabell.com/flash/Flash-Mp3-Player-29.](http://www.flabell.com/flash/Flash-Mp3-Player-29) Podmienkou je však zdarma registrácia.

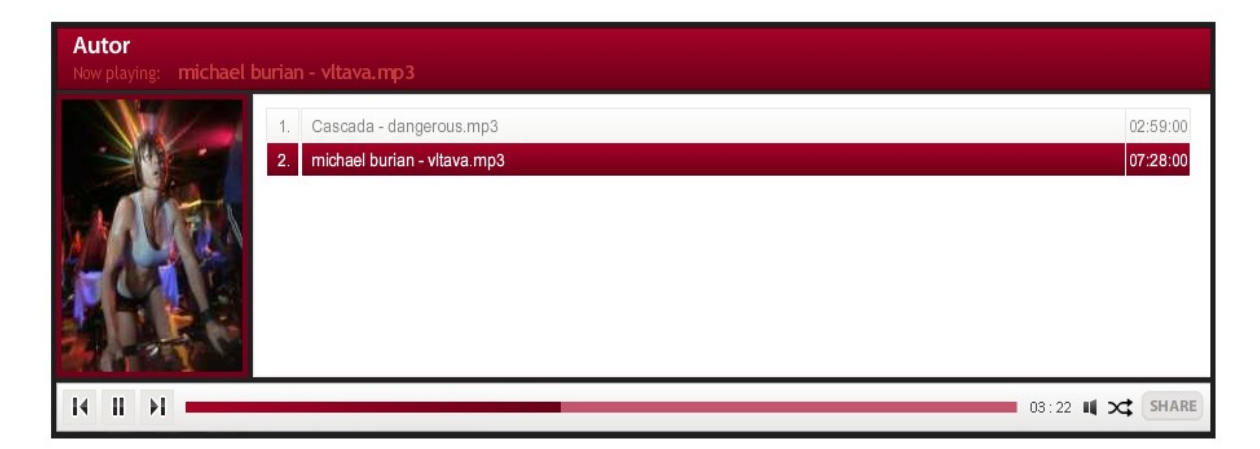

#### *Obr. 8. Flash Mp3 prehrávač*

Prehrávač umožňuje pozastaviť skladbu, posunúť ďalej, vrátiť späť. Ako som už vyššie spomínal, v prehrávači sa zobrazujú údaje z XML playlist – u. Počas tvorby tohoto modulu som si všimol jednu nevýhodu spomínaného prehrávača. Je trošku viacej náročný na pamäť a CPU počítača.

# <span id="page-31-0"></span>**5 VYSKÚŠANIE APLIKÁCIE PRI VYTVORENÍ TROCH VZOROVÝCH HODÍN**

V tejto kapitole už len vyskúšam vytvoriť vzorové indoor cyclingové hodiny. Pre stručnosť popíšem ako by prebiehala jedna hodina. Ostatné budú totožné. Povedzme s rozdielnymi skladbami v playliste.

Prvým krokom, ktorý je treba spraviť je upload súborov. Zavisí však na tom, či je potrebné vkladať nejaké nové skladby do databázy. Ak áno, môžem vložiť mp3 a uložiť ich na server a do databázy. Ak sa rozhodnem že nie, postupujem ďalej. Tým ďalším krokom je vytvorenie hodiny. Spočíva v tom, že si vyberám piesne podľa zámeru hodiny. Jednoduchým klinutím na tlačítko pridať. Tým pádom sa mi do tzv. "predplaylistu" pridá skladba, ktorú chcem. V prípade, že už mám vybrané skladby, kliknem na tlačítko "Ďalej". V ďalšom kroku sa mi vypíšu skladby, ktoré som si zvolil. Obsahujú informácie a potrebné údaje. V záverečnom procese, ktorý smeruje k samotnému prehrávaniu skladieb ostáva už len kliknúť na odkaz Prehrať skladby v prehrávači. Ak kliknem, zobrazí sa mi prehrávač, v ktorého pravej časti sú zoradené skladby, ktoré som si vyberal v časti "Výber skladieb". Vzhľadom k tomu, že je tam nastavené "autoplay", skladby sa začnú prehrávať hneď. Tým pádom neostáva nič iné, ako sadnúť na stacionárny bicykel a nechať sa unášať hudbou pri indoor cyclingovej hodine.

Ako som v úvode spomínal, vytvorenie ďalších vzorových hodín by prebiehalo v podobnom, jak nie v rovnakom duchu ako spomínané vytvorenie hodiny.

# **ZÁVĚR**

Cieľom bakalárnej práce bolo vysvetlenie problematiky ohladne databáz hudby. To som sa snažil rozdeliť na normálne a online databázy, ktoré som v teoretickej časti popísal. V nej som sa venoval aj programom, ktoré sú určené na prehrávanie. Tak isto som sa snažil vysvetliť vzťah medzi indoor cyclingom a hudbou. Spomenul som parametre hudby, dramaturgia atď. V praktickej časti som sa snažil vytvoriť aplikáciu, ktorá by ukladala skladby do databázy. Okrem toho som sa venoval aj opisu ID3 tagov, ktoré sú pomerne dôležité v tejto práci. Ďalšou časťou je modul pre ľahkú tvorbu hodín indoor cyclingu. V tejto časti vysvetlujem, čo bolo potrebné pre správne fungovanie, aké knižnice či dodatočné aplikácie boli použité a podobne. V stručnosti opisujem vytvorenie XML súbor, potrebných na vytvorenie playlistov. V závere je stať o vytvorení vzorových hodín.

Vzhľadom k tomu, že ma indoor cycling zaujal ako šport, snažil som sa tejto téme venovať čo najviac. Chcel som, aby vytvorená aplikáci a modul boli čo možno najjednoduchšie. Preto sa môže niekomu zdať, že aj kód je možno jednoduchý. Je to aj z toho dôvodu, že táto bakalárna práca bola pre mňa určite výzvou, čo sa týka programovania v PHP a MySQL, predtým som mal len veľmi slabé základné znalosti o programovaní v PHP. Celá práca bola v podstate samoštúdiom. Tým pádom, by sa možno z pohľadu skúsenejšieho človeka dali doplniť rôzne iné veci. To však nemusí byť na škodu, pretože je tak sa mi otvárajú možnosti, ako túto aplikáciu vylepšovať.

# **ZÁVĚR V ANGLIČTINĚ**

The goal of my bachelor labour was explanation of probleme about databases of music. I tried to divide between normal and online databases, which I described in theoretical part. I devoted there programs, which are designed for playing music. I also tried explain relations between indoor cycling and music. I mentioned music parametres, dramaturgy etc. In practical part I tried to create an application, which save songs into database. Apart from this, I mentioned ID3 tags, which are relatively important in this labour. Another part is modul for simple creation indoor cycling classes. I explain what was needed for correct working, which libraries or additional aplications was used etc. I shortly described an XML file. It is needed for creating playlists. Endig part is about creating indoor cycling classes.

From another aspect, I am interested in indoor cycling like a sport. I tried to devote this topic much time as I knew. I wanted to be an application and a modul was simple. For someone can seem, that code is maybe easy. It is about reason, that the labour was for me a challenge in programming in PHP and MySQL. I had poor basic knowledge about PHP. Whole labour is actually selftstudying. It flows, that from sight of more experencie person, some things could make better. On the other hand, it is not for loss, because it is point, where I can improve this application to be better.

## **SEZNAM POUŽITÉ LITERATURY**

[0] HNÍZDIL Jan, KIRCHNER Jiří, NOVOTNÁ Dana. Spinning. Praha: Grada Publishing, 2005. 9-91s. ISBN 80-247-0963-5

 [2] Dejiny hudby[online]. [cit. 2009-10-17 ]. Dostupný z WWW: [http://sk.wikipedia.org/wiki/Dejiny\\_hudby](http://sk.wikipedia.org/wiki/Dejiny_hudby)

 [3] Online music databese[online]. Dostupný z WWW: <http://encyclopedia2.thefreedictionary.com/online%20music%20database>

 [4] Music parameters[online]. [cit. 2008-5-12] Dostupný z WWW: <http://encyclopedia2.thefreedictionary.com/online%20music%20database>

 [5] BPM[online]. [cit. 2010-1-22] Dostupný z WWW: <http://sk.wikipedia.org/wiki/BPM>

[6] LAURA , Thomson, GILMORE, William, WELLING, Luke. PHP a MySQL : rozvoj webových aplikací. Martin Minář, Libor Jelínek. 1. vyd. Praha : Softpress s.r.o, 2002. 720 s., CD-ROM. ISBN 80-86497-20-8.

[7] Hypertext Markup language[online]. [cit. 2010-3-6] Dostupný z WWW: [http://sk.wikipedia.org/wiki/Hypertext\\_markup\\_language](http://sk.wikipedia.org/wiki/Hypertext_markup_language)

[8] KOSEK, Jiří. PHP Tvorba interaktivních internetových aplikací : Podrobný průvodce. Václav Urban; Adéla Bělovská. 1. vyd. Praha : Grada Publishing, spol. s.r.o, 1998. 492 s. Dostupný z WWW: [http://www.kosek.cz/php/php-tvorba-interaktivnichinternetovych-aplikaci.pdf]. ISBN 80-7169-373-1.

[9] XML Introduction[online]. [cit. 2010-2-15] Dostupný z WWW: [http://www.w3schools.com/xml/xml\\_whatis.asp](http://www.w3schools.com/xml/xml_whatis.asp)

[10] MACH, Jakub. PHP pro úplné začátečníky. 2. přeprac. vyd. Brno : Computer Press, a.s, 2006. 168 s. ISBN 80-251-1248-9.

[11] PHP: Hypertext Preprocesor [online]. [cit. 2010-5-28] Dostupný z WWW: http://php.net/

# **SEZNAM POUŽITÝH SYMBOLŮ A ZKRATEK**

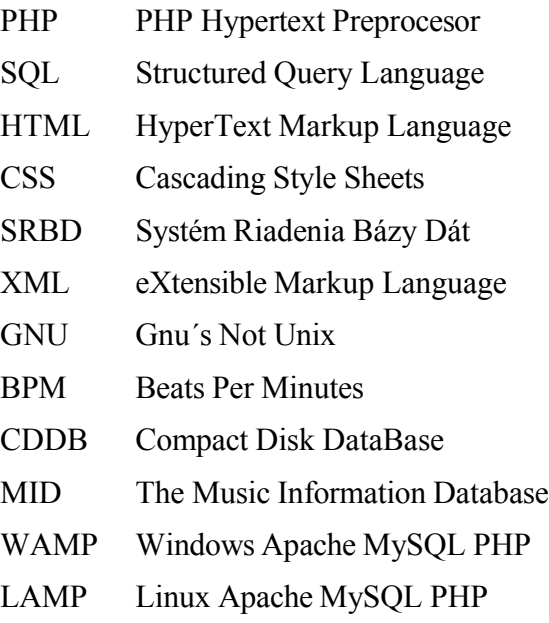

# SEZNAM OBRÁZKŮ

# **SEZNAM TABULEK**

# **SEZNAM PŘÍLOH**

**P I** Zdrojové súbory na CD

# **PŘÍLOHA P I: ZDROJOVÉ SÚBORY NA CD**

# **NA PRILOŽENOM CD SA NACHÁDZAJÚ ZDROJOVÉ SÚBORY K BAKALÁRNEJ PRÁCI**